## Power Platform VVOrld Tour

PowerBIUG PowerAppsUG FlowUG

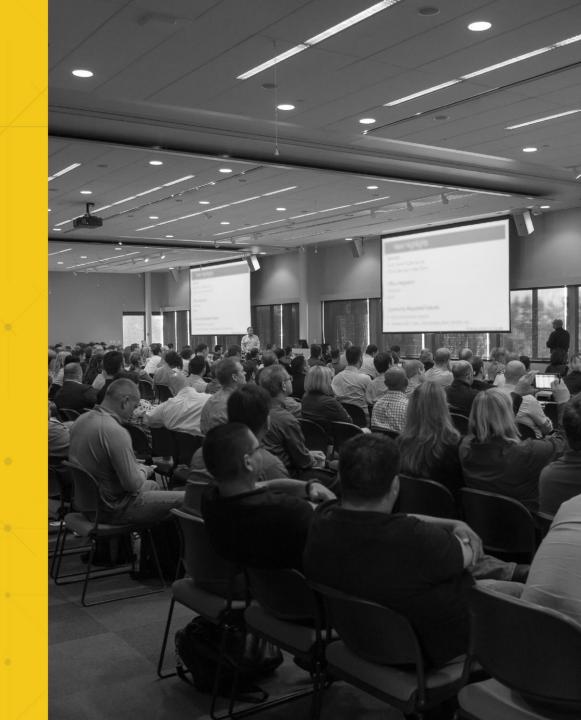

## New! Ul flows

Django Lohn

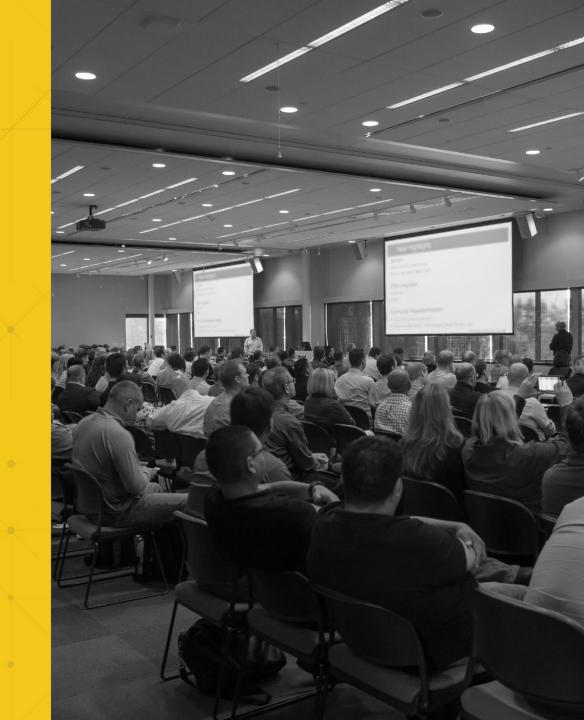

## Power Automate (Microsoft Flow)

- Instant Flows
- Automated Flows
- Scheduled Flows
- Business Process Flows

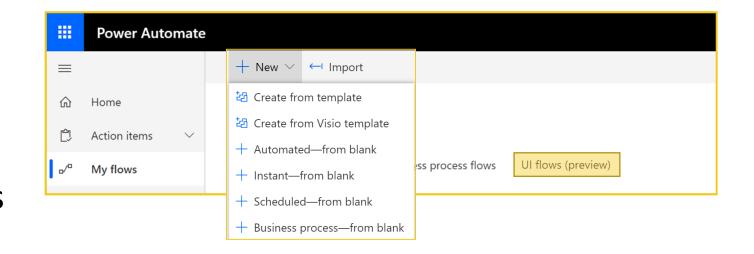

- UI flows (Robotic Process Automation)
  - Attended versus Unattended (later)
  - Desktop versus Web

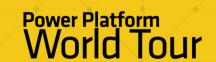

## Power Apps Portal – Management App

- Install UI flow local application (Chromium based browsers to enable UI flow extension)
- 2. Create UI flow with (input parameters)
- 3. Add Recording with parameters (input and output)
- 4. Adjust timings to shorten cycletime
- Initiate UI flows from other flows
  (On Prem Gateway connecting cloud with device)

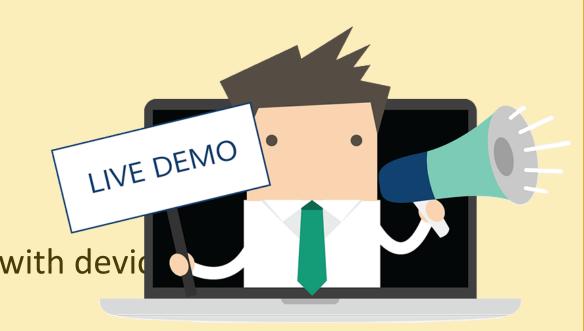

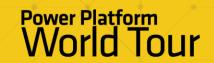